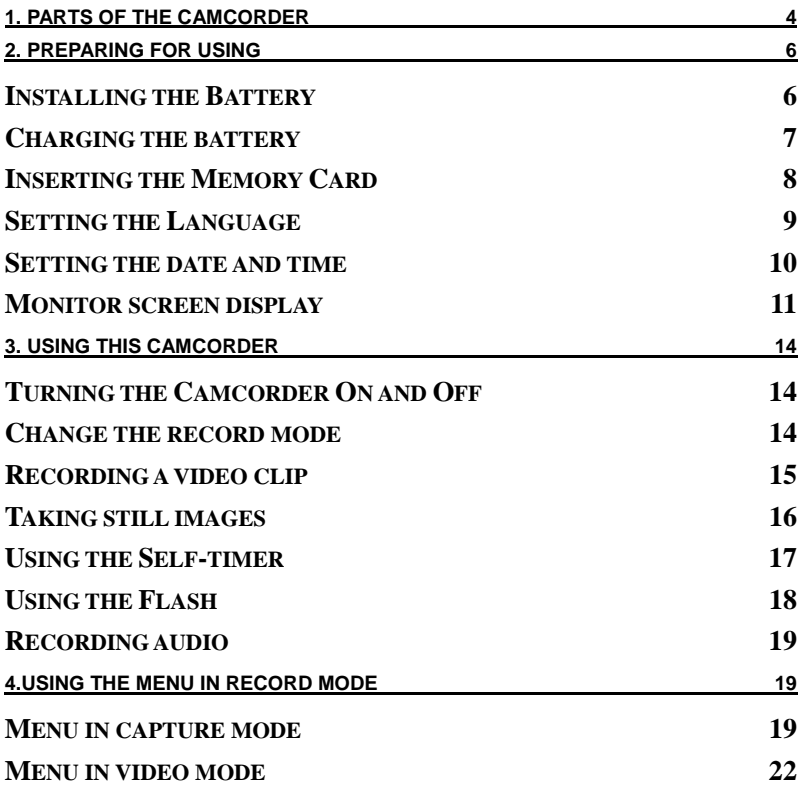

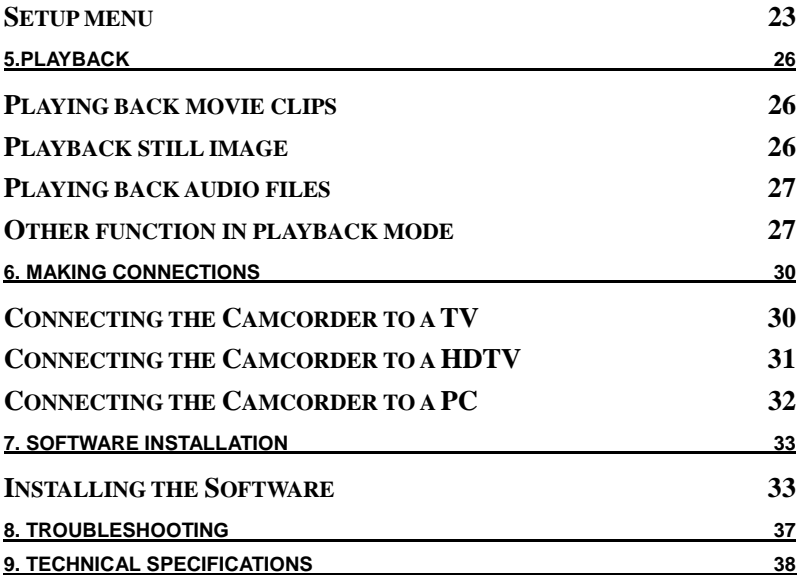

Thank you for purchasing this product. Please read these operating instructions carefully in order to use the digital video camera correctly. Keep the instructions in a safe place after reading so that you can refer to them later.

### **Precautions**

Before using the camcorder, please ensure that you read and understand the safety precautions described below.

- Do not try to open the case of the camcorder or attempt to modify this camcorder in any way. Maintenance and repairs should be carried out only by authorized service providers.
- Keep the camcorder away from water and other liquids. Do not use the camcorder with wet hands. Never use the camcorder in the rain or snow. Moisture creates the danger of electric shock.
- Use only the recommended power accessories. Use of power sources not expressly recommended for this equipment may lead to overheating, distortion of the equipment, fire, electrical shock or other hazards.

## <span id="page-3-0"></span>*1. Parts of the camcorder*

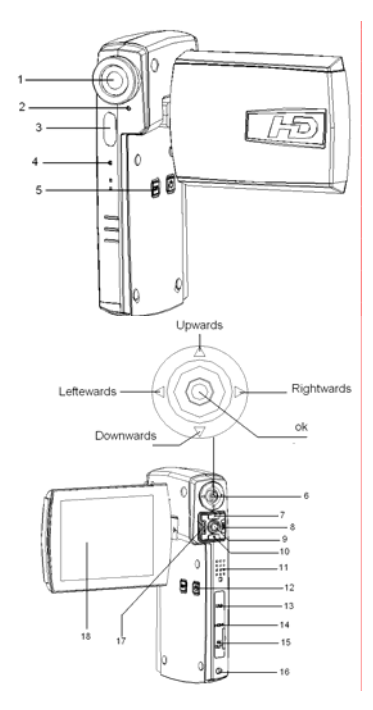

### **1. Configuration & Installation**

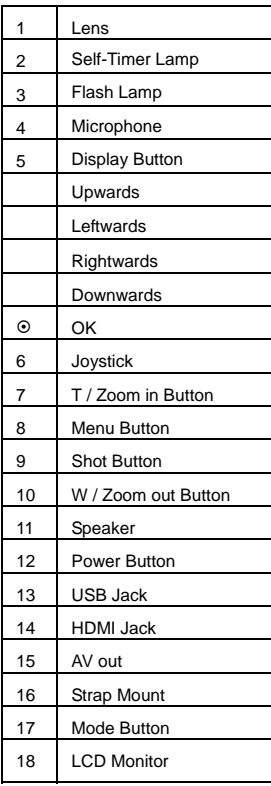

<span id="page-5-0"></span>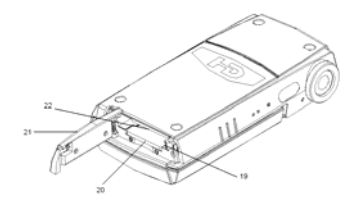

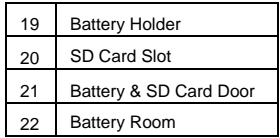

## *2. Preparing for using*

#### **Installing the Battery**

- 1. Slide the battery cover open as illustrated.
- 2. Place the accessory lithium-ion battery into the compartment. Note that the metallic contacts must be aligned with the contacts in the compartment.
- 3. After the battery is properly installed, replace the battery cover.

<span id="page-6-0"></span>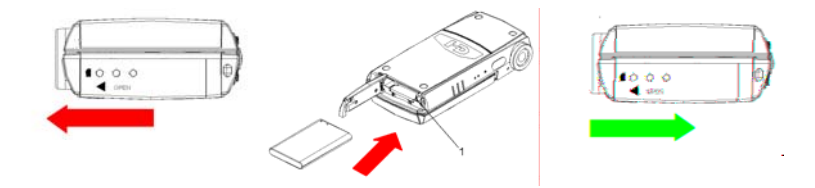

#### **Charging the battery**

Please charge the battery at least 8 hours for first time use.

- 1. Connect one end of the supplied USB cable to the USB port of the camcorder and the other end to a powered PC. Make sure the camcorder is powered off.
- 2. The charging LED turns red and the charge starts.
- 3. When the charging is interrupted or the battery pack is fully charged,

<span id="page-7-0"></span>the charging LED will turn off.

#### **Inserting the Memory Card**

This camcorder has an internal memory, it can only record a few pictures or movie clips. If you want record more you have to use a SD or MMC card. Turn off the camcorder before inserting or removing the memory card. Be sure to orient the card correctly when inserting it. Never try to force the memory card into the slot when you feel resistance. The memory card has a write protect switch, which used to protect data from accidental deletion. Therefore, whenever you want to record, format or delete files in the SD card, disable the write protection beforehand.

- 1. Turn off the camcorder.
- 2. Slide the battery cover and then you will see the SD card slot.
- 3. Insert the memory card as illustrated.
- 4. Close the battery cover.
- **• To release the memory card press the edge of the card gently.**

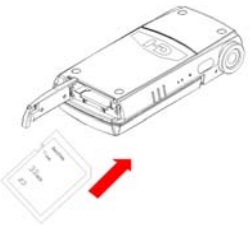

#### <span id="page-8-0"></span>**Format the memory card**

It is important to format the memory card when it is the first time you use this camcorder. All data will be deleted including protected files. Be sure to download important files to your computer before formatting.

- 1: Turn the power on, and set the camcorder to the Setup Menu.(See the details on 23 )
- 2: Push the joystick upward or downward to select **[Format]** then push the joystick rightward to launch the submenu.
- 3: Push the joystick upward or downward to select the item [YES] and then press the **OK** button to erase all data.

### **Setting the Language**

When using the camcorder for the first time after purchasing it, be sure to choose a language and set the date & time before using the camcorder.

- 1: Turn the power on, and set the camcorder to the Setup Menu.(See the details on 23 )
- 2: Push the joystick upward or downward to select **[Language]** then move the joystick rightward to launch the submenu.
- <span id="page-9-0"></span>3: Push the joystick upward or downward to select the desired language and then press the **OK** button to confirm the setting.
- 4: Press the **MENU** button to close the menu.

### **Setting the date and time**

- 1: Turn the power on, and set the camcorder to the Setup Menu. (See the details on 23)
- 2: Push the joystick upward or downward to select [**Date/Time]** then push the joystick rightward to launch the submenu: Date Format, Date Setup.
- 3: Select a date format by using the joystick. And then select [Date Setup].
- 4: Push the joystick upward or downward to change the highlighted value. Push the joystick leftward or rightward to move the cursor between settings.
- 5: Press the **OK** button to confirm the setting.
- 6: Press the **MENU** button to close the menu.
- **The date and time can be only added to still images by setting the**

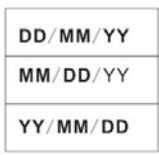

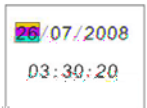

<span id="page-10-0"></span>**function [Date Stamp] in capture menu.**

## **Monitor screen display**

### **Capture**

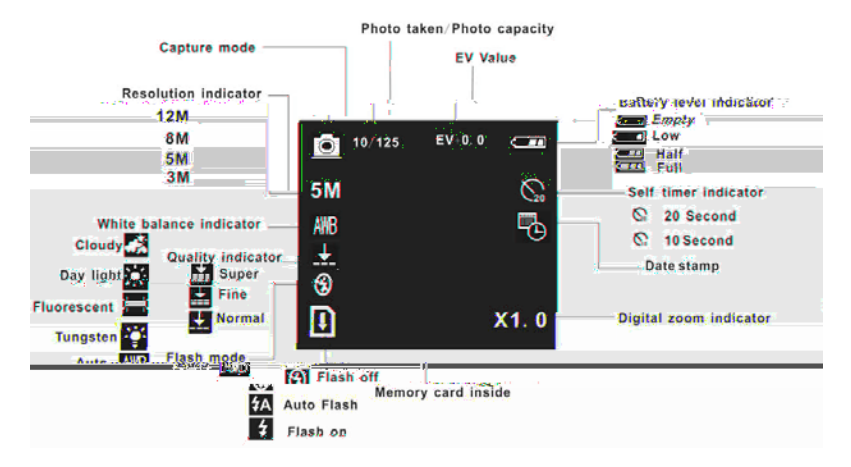

**Video record mode** 

#### **Playback mode**

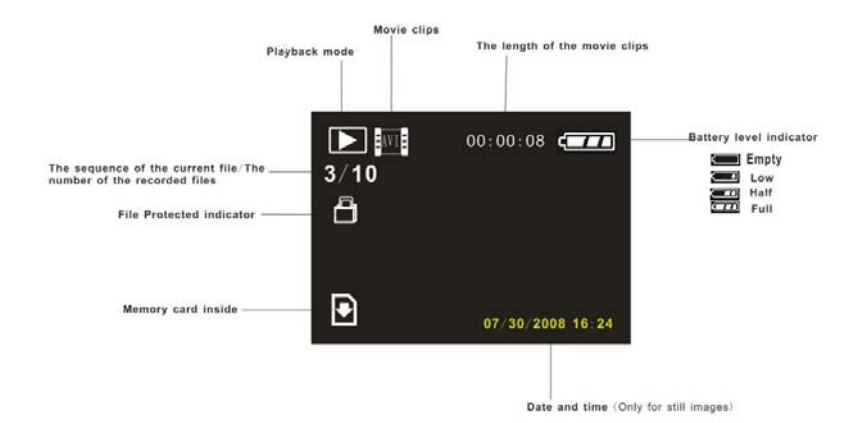

## <span id="page-13-0"></span>*3. Using this camcorder*

#### **Turning the Camcorder On and Off**

- 1. Open the LCD panel. Press the **POWER** button to turn on the camcorder.
- 2. Press the **POWER** button again to turn the camcorder off.

To save battery power, the LCD monitor automatically turns off 30 seconds after the last control accessed (factory-preset setting). Press any button other than the power button to turn on the LCD monitor. After the power saving function has been active for the set time, the power will turn off completely. Press the Power button to power the camera back on. You can change the power-off time by setting the function [Auto off] in the Setup menu.

#### **Change the record mode**

There are three record modes in this camcorder.

1: Press the **POWER** button to turn on the camcorder。

<span id="page-14-0"></span>2: Press the **MODE** button to change the mode. Each time the MODE button is pressed the mode icon is changed.

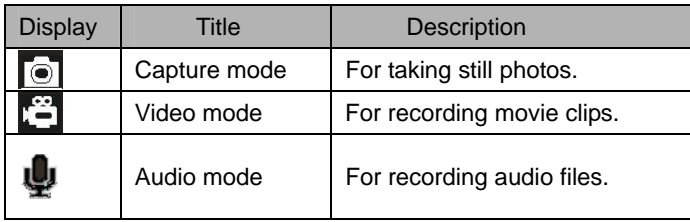

**• You can quickly switch the camcorder to video mode or playback mode by using the video/playback switch. Push the video/playback** switch downward to set the camcorder to playback mode **1** and **push it upward to set it to video mode.** 

### **Recording a video clip**

1: Turn on the camcorder and set the camcorder to video record mode

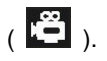

<span id="page-15-0"></span>2: Press the **SHUTTER** button to start recording. Press the **SHUTTER** again to end the recording. If the memory is full the video camera will stop recording automatically.

3: You can press  $T$  button or  $W$  button to adjust the focus. When the picture is enlarged press the SHUTTER button to lock the zoom ratio and end the recording.

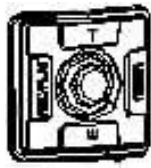

**• On the upper of the LCD monitor displays the recorded time.** 

### **Taking still images**

- 1. Turn on the camcorder.
- 2. Press the **MODE** button to set the camcorder to capture mode, the

<span id="page-16-0"></span>**screen is increased by one. For example, if the screen displays 3/20 when the camera is powered on, after one photo has been captured, 4/20 will appear. If the memory is full, "Memory Full " will appear on screen.** 

**• Make sure that your fingers do not cover the lens.** 

## **Using the Self-timer**

Use the self-timer to set a delay from the time the shutter button is pressed to the time the image is shot.

- 1: Turn the power on, and set the camcorder to the Capture mode.
- 2: Press the **MENU** button to display the capture menu.
- 3: Using the joystick to select the item [Self Timer]. And move the joystick rightward to launch the submenu:

Disable: Don't use self-timer.

10 Seconds: The shutter release will delay for 10 seconds.

20 Seconds: The shutter release will delay for 20 seconds.

4: Move the joystick upward or downward to select the self timer.

- <span id="page-17-0"></span>5: Press the **OK** button to confirm the setting, and then press the **MENU** button to close the menu.
- 6: Press the **SHUTTER** button to take picture.

#### **Using the Flash**

The flash is not only for taking pictures when there is insufficient light, but also for when the subject is in shade or with backlight conditions. Pressing the flash button cycles your camera through the various flash modes. The flash will not activate during continuous shooting or movie recording.

- 1: Set the camcorder to the Capture mode.
- 2: Press the **FLASH/DELETE** button to change the flash mode.

Each time the flash button is pressed, the flash icon changes.

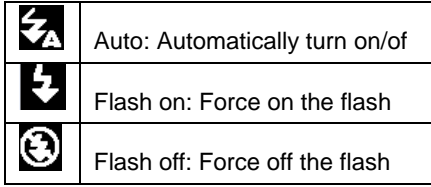

3: Press the **SHUTTER** button to take a picture.

- <span id="page-18-0"></span>**• When the battery level is low the flash strobe will not work.**
- **• The LCD screen is black when the flash is charging. The next image can be shot only when charging is completed.**

## **Recording audio**

- 1: Turn the camcorder on and set it to audio record mode.
- 2: Press the **SHUTTER** button to start recording.
- 3: Press the **SHUTTER** again to end the recording. If the memory is full the video camera will stop recording automatically.
- **• On the center of the LCD monitor displays the recorded time.**
- **There is no menu in audio record mode.**

## *4.Using the menu in record mode*

When a menu is displayed, the joystick is used to make the desired setting. The audio record mode doesn't have a menu.

#### **Menu in capture mode**

1: Turn on the camcorder and set it to capture

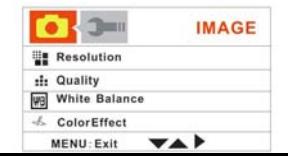

mode.

- 2: Press the **MENU** button to display the menu.
- 3: Move the joystick upward or downward to select an item.
- 4: Push the joystick rightward to enter the submenu.
- 5: Use the joystick to select the desired item.
- 6: Press the **OK** button to confirm the setting.
- 7: Press the **MENU** button to close the menu.

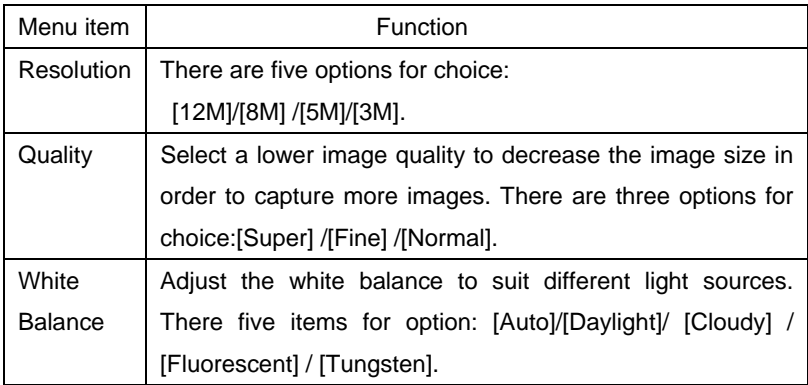

## **Capture menu list**

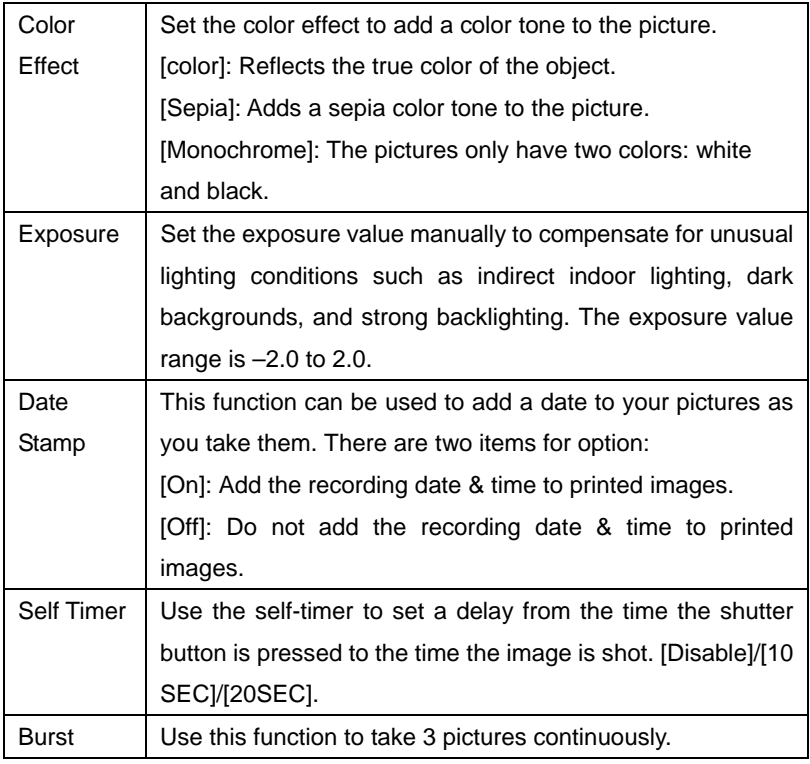

<span id="page-21-0"></span>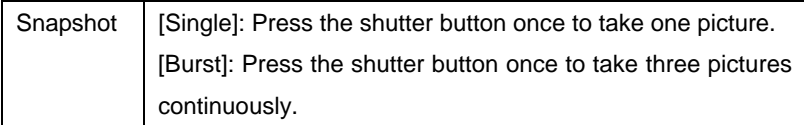

#### **Menu in video mode**

1: In video record mode press the **MENU**

button to display the menu.

2: Move the joystick upward or downward to

select an item.

- 3: Push the joystick rightward to enter the submenu.
- 4: Use the joystick upward or downward to select the desired item.
- 5: Press the **OK** button to confirm the setting.
- 6: Press the **MENU** button to close the menu.

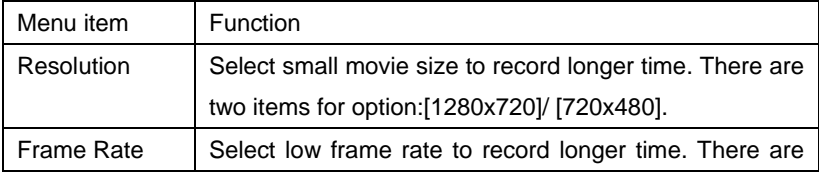

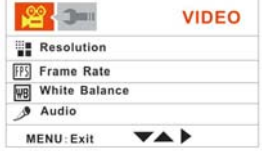

<span id="page-22-0"></span>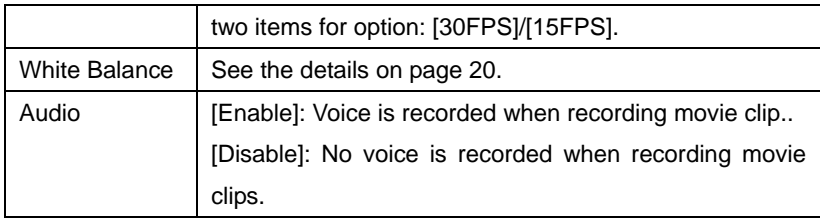

### **Setup menu**

You can set the system items in setup menu.

- 1: Turn the power on and press the MENU button to display the menu.
- 2: Push the joystick rightward to select [Setup].

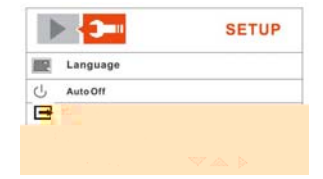

- 3: Move the joystick upward or downward to select an item.
- 4: Push the joystick rightward to enter the submenu.
- 5: Push the joystick upward or downward to select the desired item.
- 6: Press the **OK** button to confirm the setting.
- 7: Press the MENU button to close the menu.

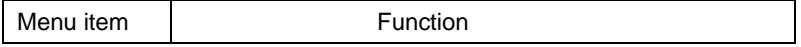

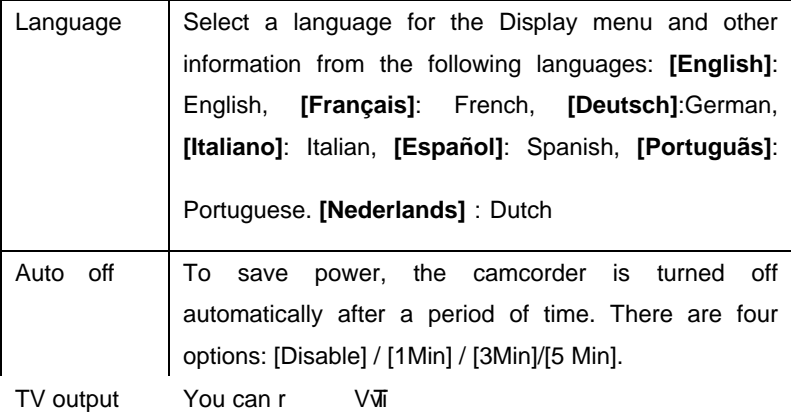

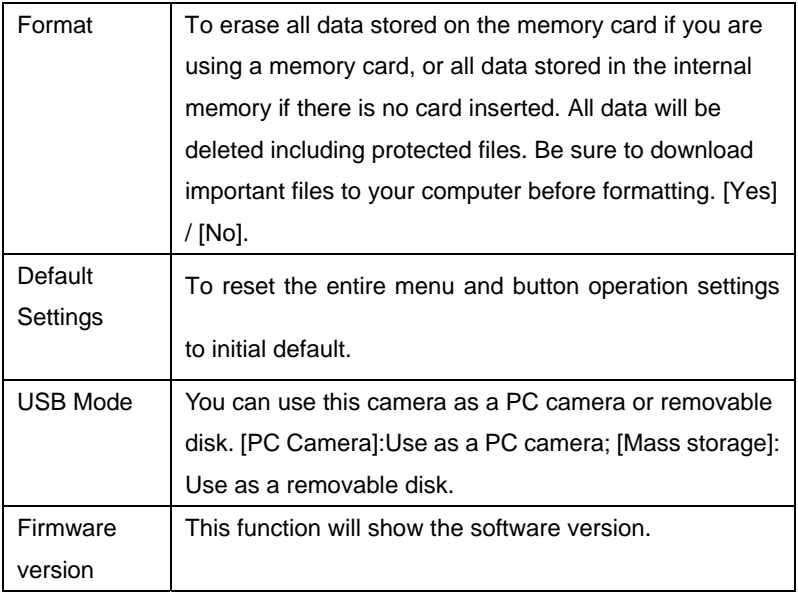

## <span id="page-25-0"></span>*5.Playback*

### **Playing back movie clips**

- 1: Set the camcorder to playback mode.
- 2: Push the joystick leftward or rightward to select the movie clips you want to playback.
- 3: Press the **SHUTTER** button to start playing. Press the **OK** button to pause it and press it again to continue. Push the joystick rightward to fast forward and push the joystick leftward to back forward.
- 4: Push the joystick upward or downward to adjust the volume.

### **Playback still image**

1: Set the camcorder to playback mode.

The latest recorded file appears on the LCD screen. If there are no images stored, a message [No Image] appears.

2: Push the joystick leftward or rightward to preview the previous or next image.

#### <span id="page-26-0"></span>3: Zooming:

Press T button or W button to zoom in or zoom out the image. When the picture is enlarged press the SHUTTER button to lock the zoom ratio and then you can push the joystick upward/downward/Leftward/Rightward to browse the details of the image.

## **Playing back audio files**

- 1: Set the camcorder to playback mode.
- 2: Push the joystick leftward or rightward to select the audio file you want to playback.
- 3: Press the **SHUTTER** button to start playing. Press the **SHUTTER** button to pause it and press it again to continue.

### **Other function in playback mode**

#### Viewing Thumbnails

Press **W** button to view the file in thumbnails mode. Move the joystick upward/downward/leftward/rightward to select a file. Press T button to view the file in full screen.

#### Delete files

If you want to delete a single file you have to select the file first and then press the **MENU** button to display the menu. Select " Delete Current" or"Delete All"and then Push the joystick rightward to enter the submenu. Move the joystick leftward to select "Yes" and then press the **OK** button to delete the file or delete All files

#### **Menu in playback mode**

1: In playback mode press the **MENU** button to display the menu.

2: Move the joystick upward or downward to

select an item.

3: Push the joystick rightward to enter the submenu.

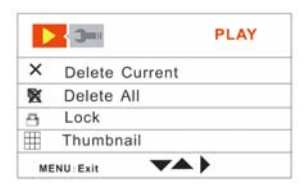

- 4: Move the joystick upward or downward to select the desired item.
- 5: Press the **OK** button to confirm the setting.
- 6: Press the **MENU** button to close the menu.

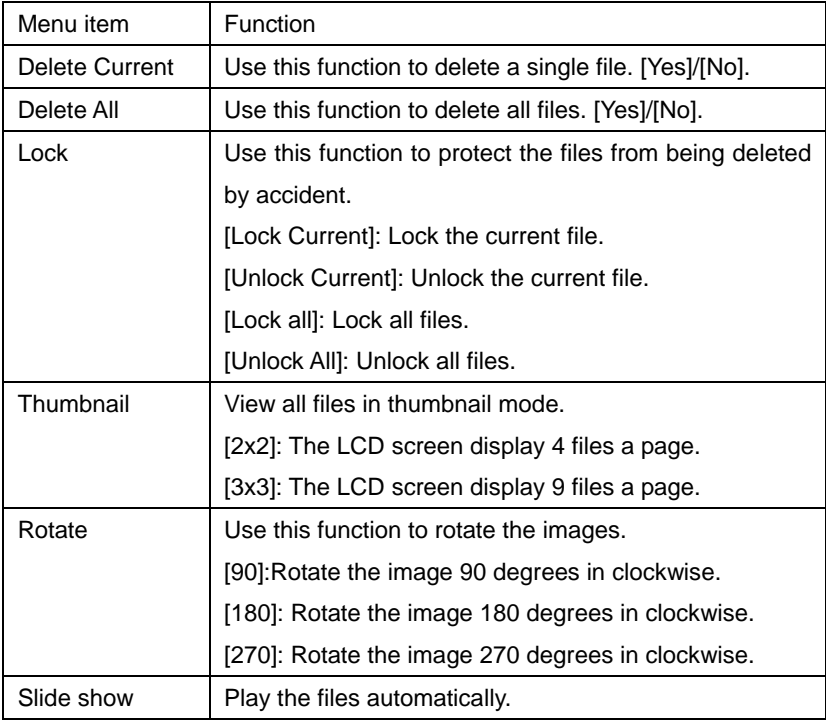

<span id="page-29-0"></span>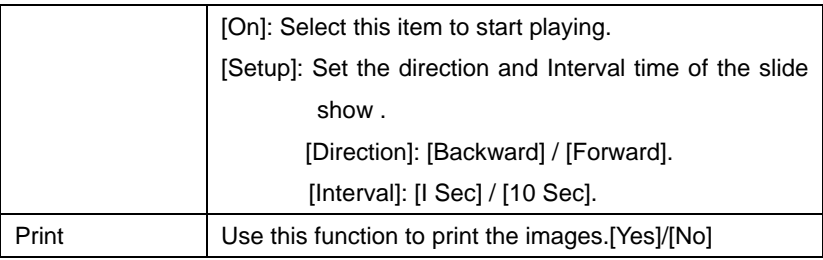

## *6. Making connections*

## **Connecting the Camcorder to a TV**

When plug in the TV-out cable (supplied) to the camcorder output jack the LCD screen turns black, Connect the camcorder to a TV and the TV screen now performs as the camcorder LCD screen.

- 1. Connect the camcorder to a TV via the TV-out cable (supplied) 。
- 2. Turn on the TV and the camcorder, and then set the TV to "AV" mode.
- 3. When the camcorder is set to record mode, you can preview the subjects you want to record on the TV screen.

<span id="page-30-0"></span>4. When the camcorder is set to Playback mode, you can review all the pictures, video and audio clips stored in the camera on the TV.

#### **Connecting the Camcorder to a HDTV**

HD-TV hereby means the HDTV built-in component input ports, thus can perform HD (720P) high resolution quality while connected.

- 1. Connect the camcorder to HDTV by the HDMI-cable.
- 2. Power on HDTV and switch to HDMI-mode.
- 3. Power ON the camcorder. Set the camcorder in playback mode.

Push the joystick leftward or rightward to select the file demanded.

- 4. Press SHUTTER button to "Play" the selected video file on HDTV, press it again to "Stop" the playing.
- 5. Press the OK button to "Pause", press it again to "Continue" the playing.
- 6. Push the joystick leftward to reward, push the joystick rightward to forward.
- 7. Push the joystick upward or downward to adjust the volume.

### <span id="page-31-0"></span>**Connecting the Camcorder to a PC**

There are two ways to download files from the camcorder's internal memory or memory card to a computer:

- By inserting the memory card into a card reader
- By connecting the camera to a computer using the supplied USB cable.

#### **Using a Card Reader**

1: Eject the memory card from the camcorder and insert it into a card reader that is connected to a computer.

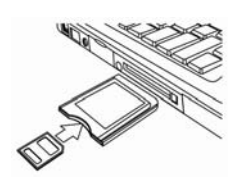

2: Open [My Computer] or [Windows Explorer] and

double-click the removable disk icon that represents the memory card.

3: Copy images from the card into a directory of your choice on the computer's hard disk.

#### **Connecting the Camcorder to a PC with the USB Cable**

1: Connect the supplied USB cable to the computer's USB port and turn on

<span id="page-32-0"></span>the camcorder. A message "Mass storage" or "PC Camera" appears on the screen when connection to the computer has been successfully completed. Press the OK button to set the camcorder to "Mass storage" mode.

2: Open [My Computer] or [Windows Explorer]. A "Removable Disk" appears in the drive list. Double-click the "Removable Disk" icon to view its contents. Files stored on the camera are located in the folder named "DCIM".

3: Copy the photos or files to your computer.

## *7. Software Installation*

### **Installing the Software**

The bundled software CD has the drivers and software that come with video camera.

Insert the CD into your CD-ROM drive. The autorun menu appears:

#### **The following software is listed:**

- Install Driver: Installs software for PC camera
- Arcsoft Mediaimpression: Installs software for editing movie clips and photos.

Click the items in the autorun menu to install the software.

If the autorun menu does not appear automatically, open the CD-ROM in [My Computer] or [Windows Explorer] and double-click the file named [autorun.exe] to start the program. You can also click [Run] in the Windows Startup menu, enter "D:\autorun.exe" (where D is your CD-ROM drive letter) in the text box, and click [OK].

### **Install Driver**

(1 )Insert the CD to your PC,Click "Install Driver" to install the driver;

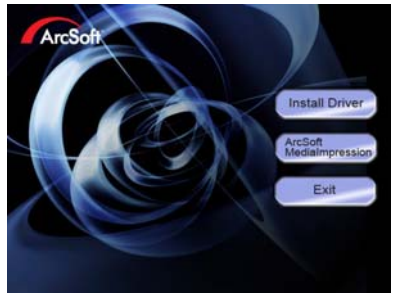

(2)Click "Next" and then click "Install" to install the driver;

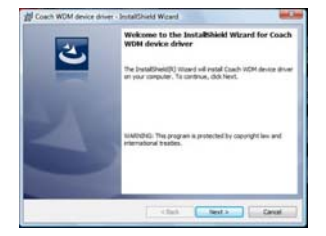

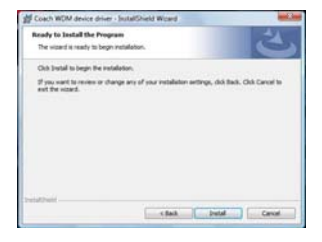

(3) Click "Finish" to complete the installation

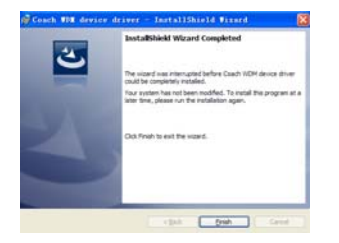

- (4) Connect the camcorder to PC by the USB-cable,then Power on;
- (5) Use the OK button to set the camcorder to [PC Camera] mode.
- (6) An interface "Installing device driver software" appears;

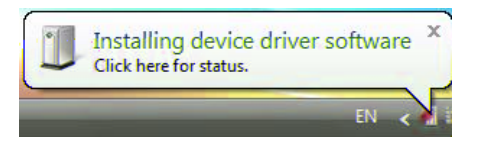

(7) Select "Install the software automatically (Recommended)";

(8) If "Your devices are ready to use" interface appears, The installation is finished and now you can use the PC-Camera function.

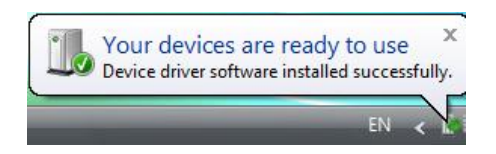

#### <span id="page-36-0"></span>**How to use the PC Camera function**

- 1. Power ON, connect the camcorder with the PC by USB-cable.
- . Press the OK button to set the camcorder to PC Camera mode.  $2<sub>1</sub>$
- . Double click the icon "My Computer" (on the PC-desktop). 3.
- . Double click the icon 4

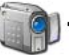

Then you can start to use the PC-Camera function.

# *8. Troubleshooting*

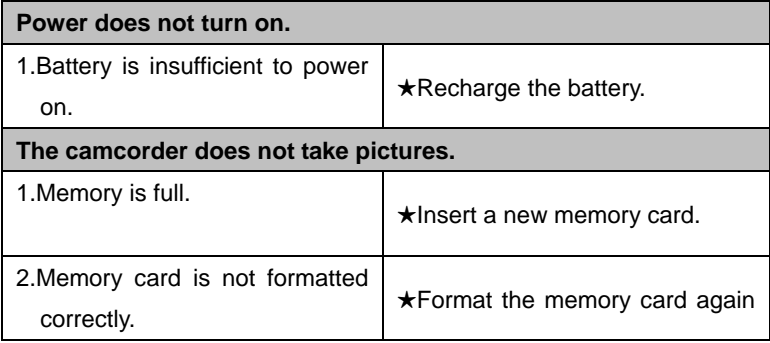

<span id="page-37-0"></span>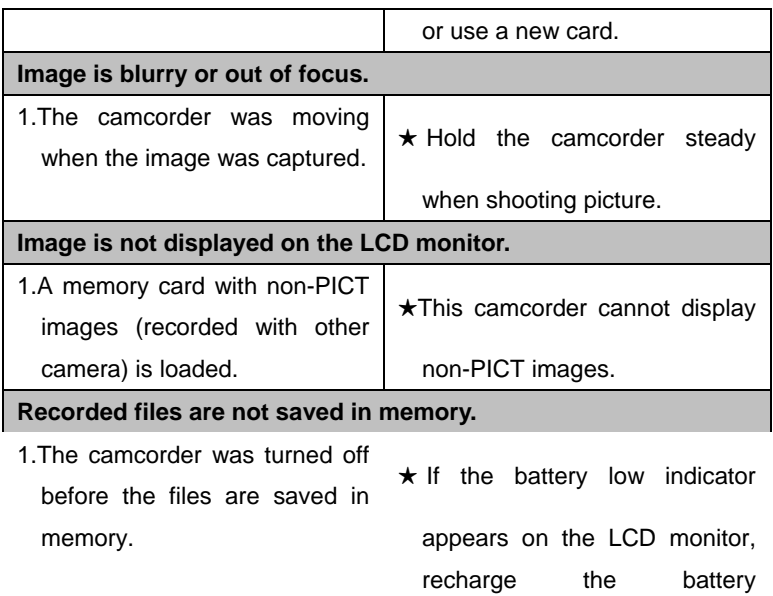

immediately.

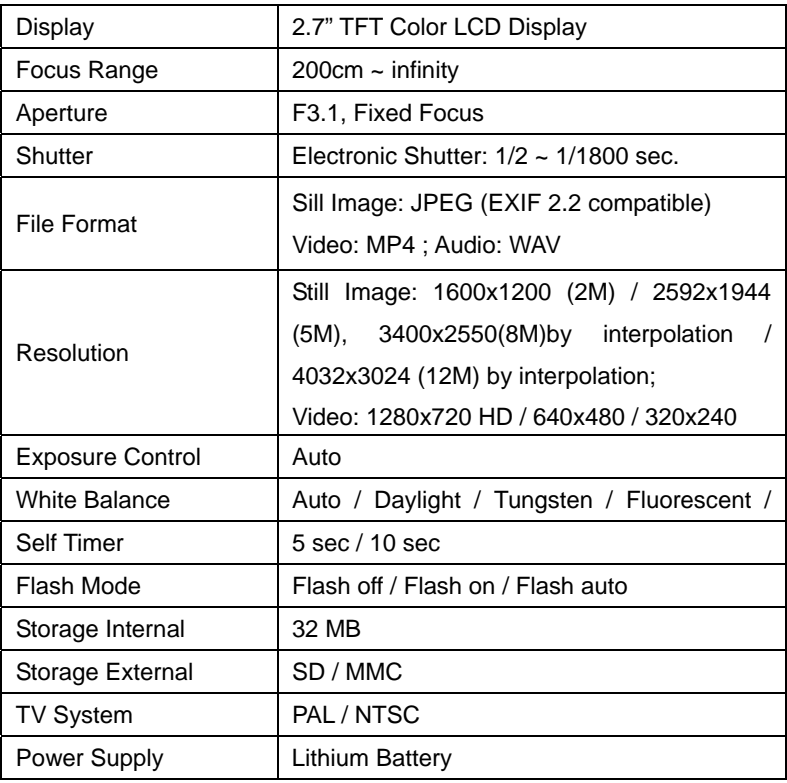

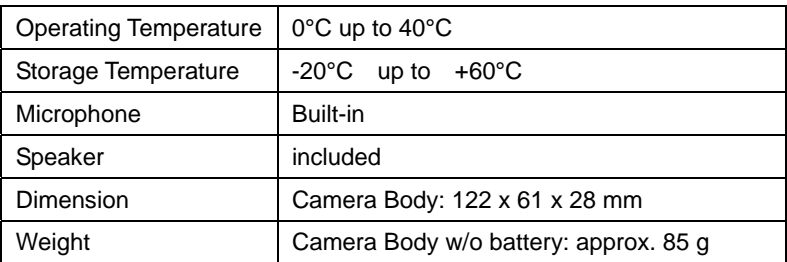

www.mpmaneurope.com

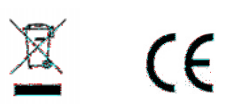